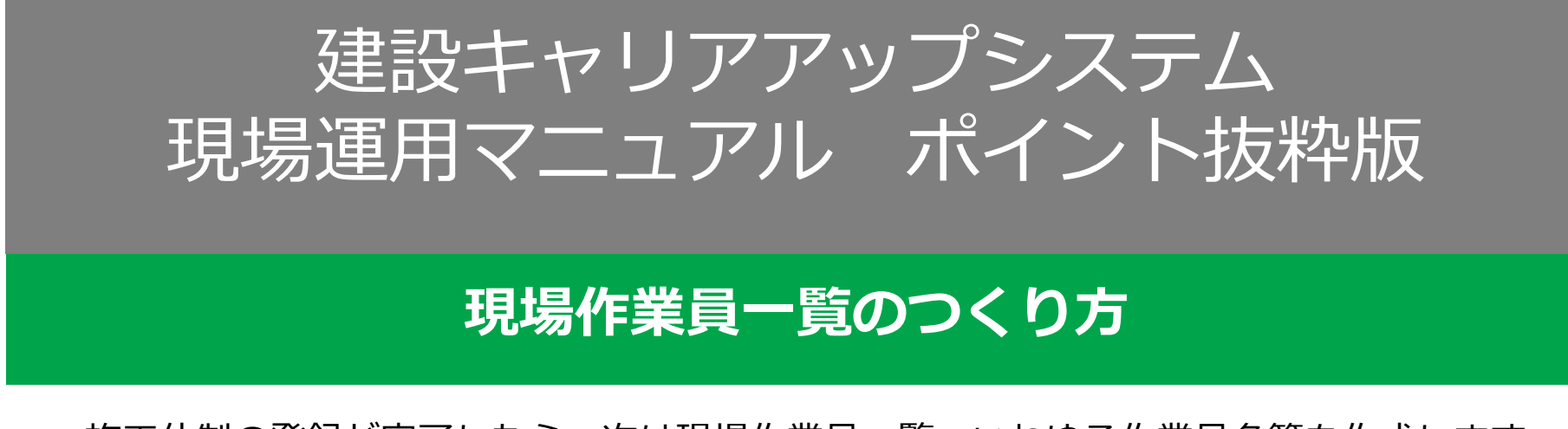

施工体制の登録が完了したら、次は現場作業員一覧、いわゆる作業員名簿を作成します。 現場毎にその現場に従事する技能者を登録するイメージです。 建設キャリアアップカードを持っている建設技能者が一人でもいれば、是非、登録してく ださい。能力評価制度につながるため、一日でも早く就業履歴を蓄積し始め、一日でも多 くの就業履歴を貯めてください。

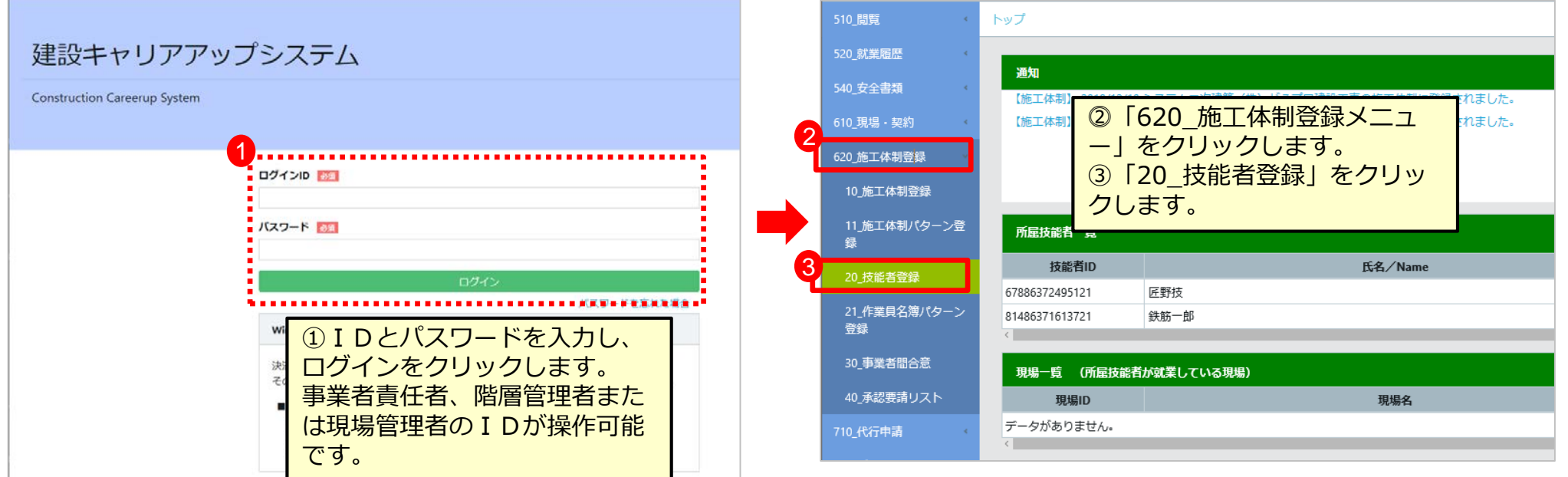

## **現場作業員一覧のつくり方**

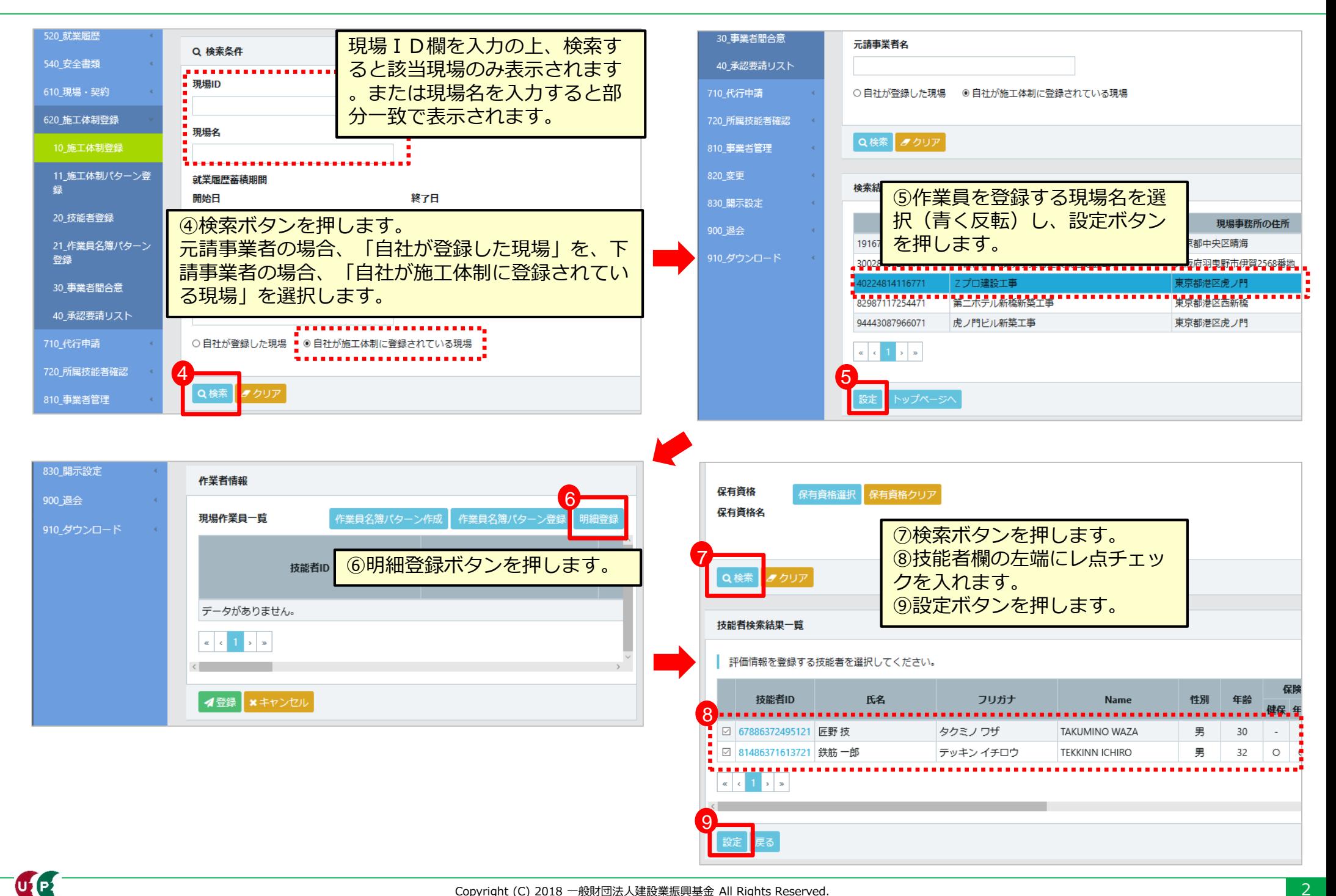

```
建設キャリアアップシステム
```
## **現場作業員一覧のつくり方**

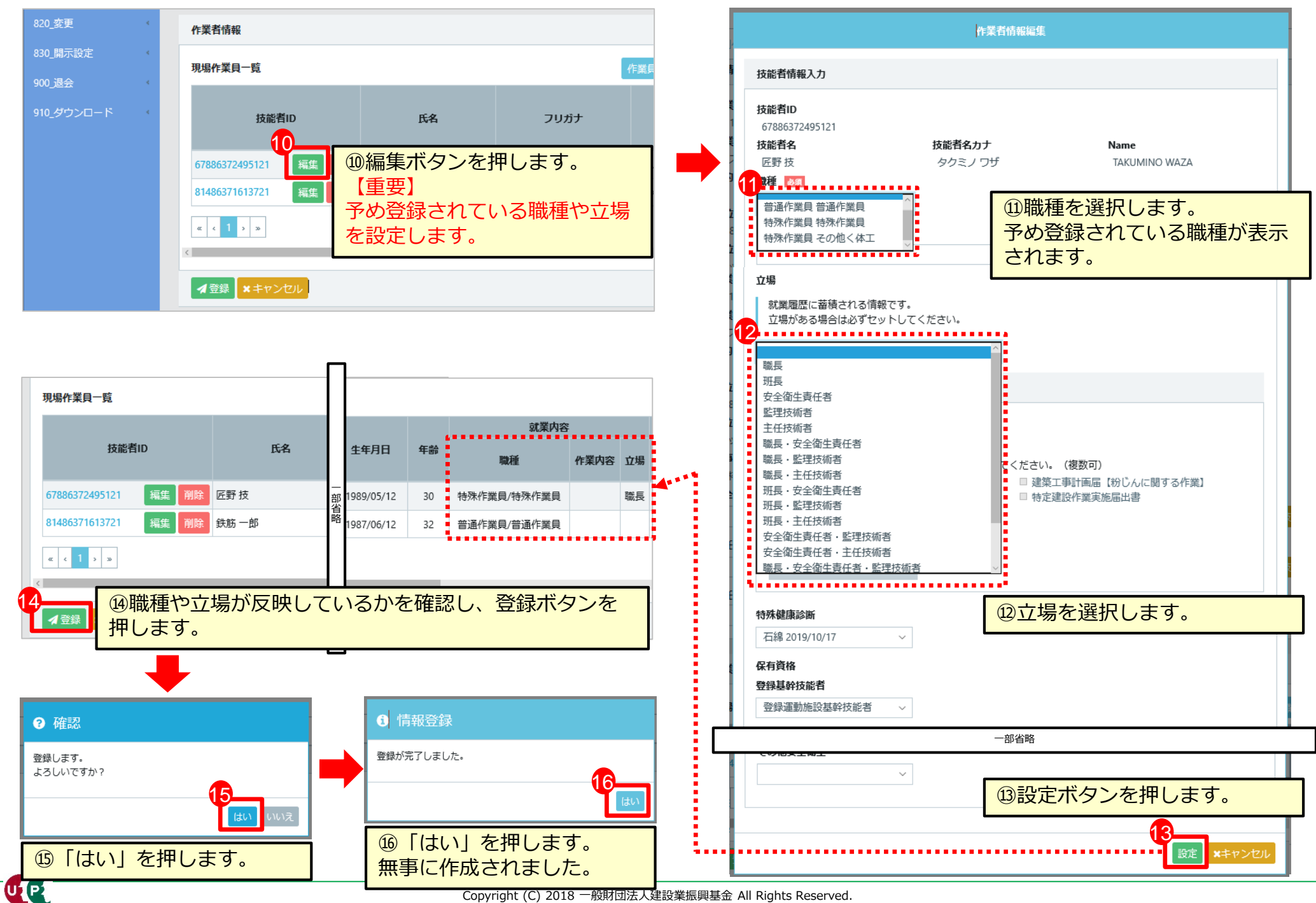

LE

## **設定された技能者の確認方法**

技能者が当該現場に登録されているか確認 します。

「510\_閲覧」の「50\_施工体制登録情報」 を押します。

⑰から㉒の順番で進みます。

職種や立場が正しく設定されているか確認 します。

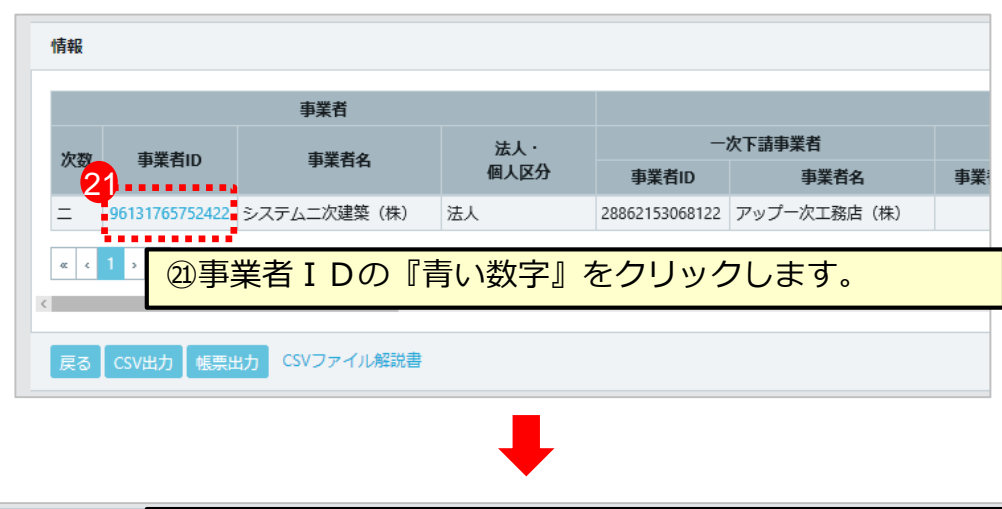

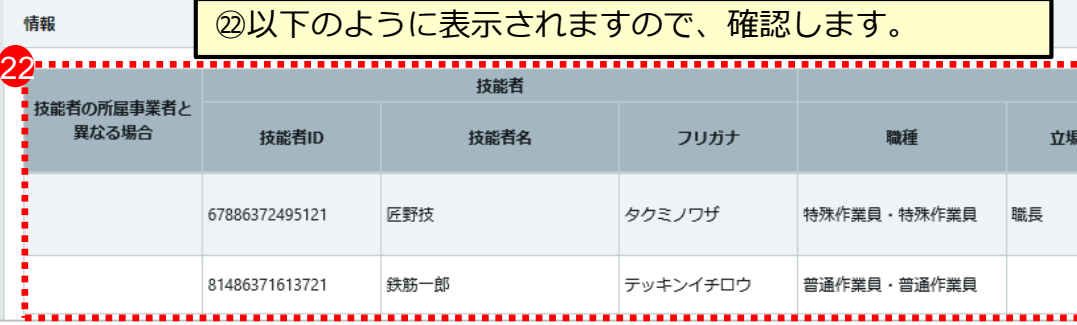

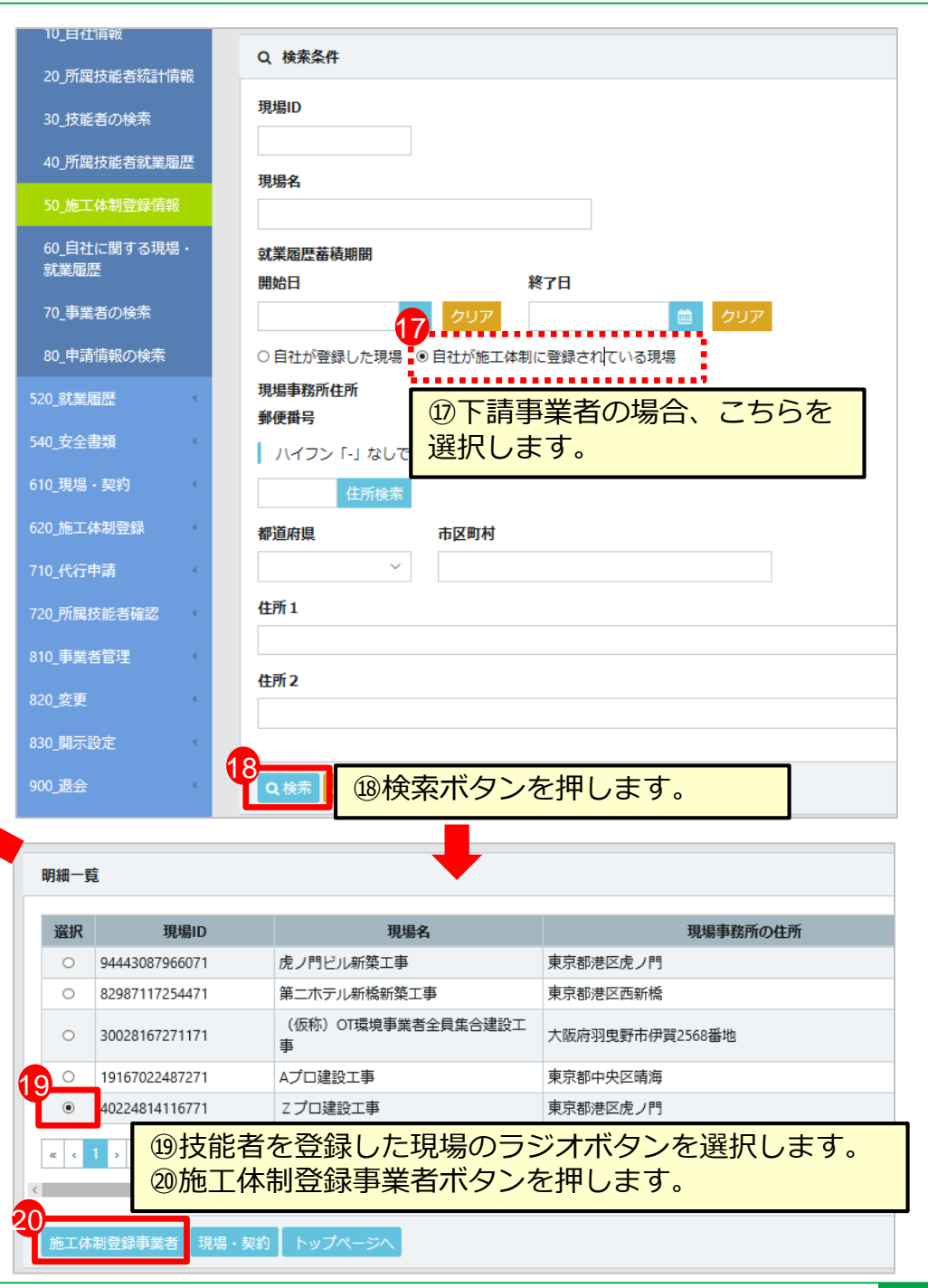